# **RDK-B\_20171030**

This is the summary page that describes the CMF RDK-B iteration rdkb-20171030.

Below are links to the relevant documents for the release.

- [RDK-B 20171030 Emulator Test Report](https://code.rdkcentral.com/r/plugins/gitiles/docs/+/refs/heads/rdkb-20171030/releases/rdkb-20171030/emu.rst) (Gerrit)
- [RDK-B 20171030 RaspberryPi Test Report](https://code.rdkcentral.com/r/plugins/gitiles/docs/+/refs/heads/rdkb-20171030/releases/rdkb-20171030/rpi.rst) (Gerrit)
- A detailed changelog since the last iteration [\(RDK-B-20170929](https://rdkwiki.com/rdk/display/CMF/RDK-B_20170929)) can be found [here](https://code.rdkcentral.com/r/plugins/gitiles/rdkb/docs/+/refs/heads/rdkb-20171030/releases/rdkb-20171030/changelog.txt) (Gerrit).

For the Gerrit links, you need to log in before you will be able to see the contents.

The latest RDK-B iteration addresses licensing issues so users are advised to move to the latest iteration.

#### **Baseline**

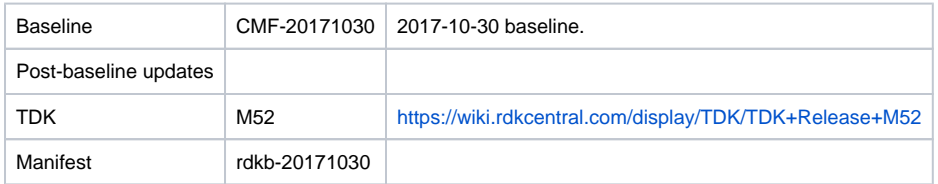

## **Highlights since 20170929**

- Components updated:
	- crashupload, rdk\_logger, CcspCMAgent, CcspCommonLibrary, CcspHomeSecurity, CcspLMLite, CcspMisc, CcspMoCA, CcspPandM, CcspPsm, CcspSnmpPa, CcspTr069Pa, CcspWecbController, CcspWifiAgent, GwProvApp, GwProvApp-ePON, PowerManager, TestAndDiagnostic, Utopia, Xconf, hal, halinterface, hotspot, sysint, webui, rdkb/devices/raspberrypi/hal, rdkb/devices/rdkbemu/ccsp /rdkb, meta-westeros-raspberrypi.
- Community contributions:
	- $\degree$  Please refer to the changelog since the last iteration [\(RDK-B\\_20170929](https://rdkwiki.com/rdk/display/CMF/RDK-B_20170929)) [here](https://code.rdkcentral.com/r/plugins/gitiles/docs/+/refs/heads/rdkb-20171030/releases/rdkb-20171030/changelog.txt) (Gerrit).

## **Getting the code**

**Note:** The manifests repository is only available to RDK licensees.

\$ mkdir rdkb

\$ cd rdkb

\$ repo init -u https://code.rdkcentral.com/r/manifests -m rdkb.xml -b rdkb-20171030

\$ repo sync -j4 --no-clone-bundle

- The -m rdkb.xml in the build sequence above is important. If this is not specified, you will get an RDK-V tree by default.
- The -b rdkb-2017030 in the build sequence above specifies the branch to use. If you omit the -b rdkb-20171030 entirely, you will get the master (HEAD) of each component.
- At any time, the community can build latest master by dropping the  $-b$   $rdkb-20171030$  option in the repo init command.
- We have verified that this iteration boots to a login prompt and that you can log in, and that you can connect with a web browser to the web admin page.

## **Building for the emulator**

\$ source meta-cmf-rdkb-bsp-emulator/setup-environment (select qemux86broadband)

\$ bitbake rdk-generic-broadband-image

The image path will be: build-qemux86broadband/tmp/deploy/images/qemux86broadband/rdk-generic-broadband-imageqemux86broadband.vmdk

#### To build TDK, follow the steps as for a normal build, above, but use the following bitbake command:

\$ bitbake rdk-generic-broadband-tdk-image

The image path will be: build-qemux86broadband/tmp/deploy/images/qemux86broadband/rdk-generic-broadband-tdk-imageqemux86broadband.vmdk

TDK documentation is available here: <https://wiki.rdkcentral.com/display/TDK/TDK+Release+M52>

## **Running the emulator**

- 1. Start VirtualBox.
- 2. Click New -> Enter name -> Select type Linux -> Select version Other Linux (32 bit) -> Click Next
- 3. Select Memory size 512MB -> Click Next
- 4. Select option Use an existing virtual hard drive -> Select the built image above -> Click Create
- 5. Once the VM has been created, select the new image and click Settings -> Network -> Select Attached to: 'Bridged Adapter' -> Click Ok
- 6. Click Start. This will bring up the emulator with the initial splash screen

# **Building for RaspberryPi**

```
$ mkdir <workspace dir>
```
\$ cd <workspace dir>

```
$ repo init –u https://code.rdkcentral.com/r/manifests -m rdkb.xml –b rdkb-20171030-rpi
```
\$ repo sync -j4 --no-clone-bundle \$ source meta-cmf-raspberrypi/setup-environment

Select option raspberrypi-rdk-broadband.conf

\$ bitbake rdk-generic-broadband-image

Note. The kernel Image and root filesystem will be created under the ./tmp/deploy/images/raspberrypi-rdk-broadband folder

Documentation for RDK-B for RaspberryPi is available here: [https://wiki.rdkcentral.com/display/DEVTOOLS/RDK+Broadband+\(RaspberryPi\)+-Krogoth](https://wiki.rdkcentral.com/display/DEVTOOLS/RDK+Broadband+(RaspberryPi)+-Krogoth)

## **Running on the RaspberryPi**

Please see [RDK Broadband \(RaspberryPi\) -Krogoth.](https://wiki.rdkcentral.com/display/DEVTOOLS/RDK+Broadband+(RaspberryPi)+-Krogoth)

#### **Known Issues**

RPI Issues:

- [TDK-409](https://jira.rdkcentral.com/jira/browse/TDK-409) RDKB RPI WiFiHAL Failures
- [RPI-41](https://jira.rdkcentral.com/jira/browse/RPI-41) TDK SelfHeal lighttpd process is not getting restarted automatically once the process is crashed/killed
- [RPI-61](https://jira.rdkcentral.com/jira/browse/RPI-61) port triggering is not working for RaspberryPi device
- [RPI-63](https://jira.rdkcentral.com/jira/browse/RPI-63) LMLIte Connected devices are not displayed on management portal under connected device list
- [RPI-84](https://jira.rdkcentral.com/jira/browse/RPI-84) TDK WIFI 2.4 and 5GHZ WIFI SSIDs stops broadcasting once the channel number of 5GHZ is set to 40
- [RPI-85](https://jira.rdkcentral.com/jira/browse/RPI-85) TDK WIFI Not able to change the operating standard value of 2.4GHZ
- [RPI-86](https://jira.rdkcentral.com/jira/browse/RPI-86) TDK WIFI Not able to change the operating standard value of 5GHZ
- [RPI-110](https://jira.rdkcentral.com/jira/browse/RPI-110) Verify Restore WiFi Setting on Rpi for Captive Portal
- [RPI-116](https://jira.rdkcentral.com/jira/browse/RPI-116) WiFi HAL api wifi\_getRadioNumberOfEntries gives segmentation fault on passing invalid reference or null pointers to exposed HAL APIs
- [RPI-117](https://jira.rdkcentral.com/jira/browse/RPI-117) WiFi HAL api wifi\_getRadioOperatingChannelBandwidth() is returning invalid channel bandwidth value for 2.4 and 5GHz
- [RPI-119](https://jira.rdkcentral.com/jira/browse/RPI-119) Cannot set the OperatingChannelBandwidth of WiFi.Radio.1 as 40MHz
- [RPI-120](https://jira.rdkcentral.com/jira/browse/RPI-120) TDK WIFI 5GHz Radio status changes to "Down" when 2.4GHz Radio is disabled
- [RPI-121](https://jira.rdkcentral.com/jira/browse/RPI-121) TDK WIFI 5GHz Radio status is "Up" after disabling Device.WiFi.Radio.2.Enable

#### Emulator Issues:

- [TDK-368](https://jira.rdkcentral.com/jira/browse/TDK-368) RDKB-EMU Intermittent Segfault in CcspWiFiAgent.service
- [TDK-375](https://jira.rdkcentral.com/jira/browse/TDK-375) RDKB EMU TS\_TAD UDPEcho Test Failures
- [TDK-424](https://jira.rdkcentral.com/jira/browse/TDK-424) RDKB EMU TS\_WIFIHAL Failures
- [TDK-425](https://jira.rdkcentral.com/jira/browse/TDK-425) RDKB EMU failure setting Device.X\_RDKCENTRAL-COM\_Report.NetworkDevicesStatus.ReportingPeriod
- RDKBEMU-380 TDK SNMP SNMP Query to get the System Description details is not returning the mandatory fields like HW\_REV,SW\_REV
- RDKBEMU-393 RDKB Emulator When firewall config is set to high, low or medium, the traffic from wlan client to lan client is blocked
- RDKBEMU-458 CcspPandMSsp service/process segfaulting on startup after a crash/reboot during test runs
- RDKBEMU-502 Parameters like BytesReceived, PacketsReceived are not getting populated after a successful UDP echo command executed
- RDKBEMU-508 TDK WEBUI Not able to login to the Xfinity page. Throws error as "Can not get password for admin from backend"
- RDKBEMU-517 TDK WIFI Not detecting WIFI with Tenda 300Mbps Dual Band Wireless N USB Adapter (W522U: Ralink driver  $\bullet$
- RDKBEMU-521 TDK WIFI Randomly observing WIFI crash while doing WIFI factory reset
- RDKBEMU-542 TDK WIFI No support for 80MHz OperatingChannelBandwidth in WIFI 5GHZ
- RDKBEMU-543 TDK WIFI Negative Scenario Getting segmentation fault when we pass invalid reference or null pointers to exposed HAL APIs in **WIFI**
- RDKBEMU-549 TDK WIFI HAL ChannelInUse Value for 5GHZ returned by HAL API wifi\_getRadioChannelsInUse() and TR-181 parameter are different

#### Generic TDK Issues:

- RDKB-9915 TDK Port Triggering Master CcspPandMSsp process crashes when trying to enable a rule added for port triggering
- RDKB-10573 TDK WIFI Master WiFi agent crashes when trying to set values for MAC Filter table
- RDKB-10750 TDK PAM Master Fails to set the value as "Requested" for Device.IP.Diagnostics.DownloadDiagnostics.DiagnosticsState
- RDKB-10977 TDK TAD Master Fails to set the value as "Requested" for Device.DNS.Diagnostics.NSLookupDiagnostics.DiagnosticsState
- RDKB-12488 TDK Logger RDKB does not support the option to override the debug.ini file location from the standard /etc path as supported in
- RDK-V
- RDKB-12555 TDK LmLite Reporting period not reverting back to default value after OverrideTTLseconds.
- RDKB-13274 TDK LmLite Polling period not reverting back to default value after OverrideTTLseconds.
- RDKB-14126 TDK Getting invalid parameter error on setting parameter values for a new PortMapping rule
- RDKB-14486 TDK TR-181 Details of TR-181 supported data model are displayed with dummy values.